## ةمزحلا لماك هجوم ىلإ IPSec هجوم نيوكت  $\overline{\phantom{a}}$

### المحتويات

[المقدمة](#page-0-0) [المتطلبات الأساسية](#page-0-1) [المتطلبات](#page-0-2) [المكونات المستخدمة](#page-0-3) [الاصطلاحات](#page-1-0) [التكوين](#page-1-1) [الرسم التخطيطي للشبكة](#page-1-2) [التكوينات](#page-2-0) [التحقق من الصحة](#page-6-0) [استكشاف الأخطاء وإصلاحها](#page-6-1) [أوامر استكشاف الأخطاء وإصلاحها](#page-6-2) [معلومات ذات صلة](#page-6-3)

### <span id="page-0-0"></span>المقدمة

يوضح هذا التكوين العينة تشفيرا مكتملا بالكامل بين ثلاثة موجهات من خلال إستخدام خريطة تشفير واحدة على كل موجه إلى الشبكات الموجودة خلف كل من نظاريه.

يتم التشفير من:

- شبكة .160.160.160x إلى شبكة .170.170.170x
- شبكة .160.160.160x إلى شبكة .180.180.180x
- شبكة .170.170.170x إلى شبكة .180.180.180x

# <span id="page-0-1"></span>المتطلبات الأساسية

#### <span id="page-0-2"></span>المتطلبات

لا توجد متطلبات خاصة لهذا المستند.

#### <span id="page-0-3"></span>المكونات المستخدمة

تستند المعلومات الواردة في هذا المستند إلى إصدارات البرامج والمكونات المادية التالية:

- برنامج IOS ®الإصدار c12.2.7 و 12.2.8(4(T من Cisco
	- الموجهات 2500 Cisco و 3600

تم إنشاء المعلومات الواردة في هذا المستند من الأجهزة الموجودة في بيئة معملية خاصة. بدأت جميع الأجهزة المُستخدمة في هذا المستند بتكوين ممسوح (افتراضي). إذا كانت شبكتك مباشرة، فتأكد من فهمك للتأثير المحتمل لأي

أمر.

#### <span id="page-1-0"></span>الاصطلاحات

للحصول على مزيد من المعلومات حول اصطلاحات المستندات، ارجع إلى <u>اصطلاحات تلميحات Cisco التقنية</u>.

# <span id="page-1-1"></span>التكوين

في هذا القسم، تُقدّم لك معلومات تكوين الميزات الموضحة في هذا المستند.

ملاحظة: للعثور على معلومات إضافية حول الأوامر المستخدمة في هذا المستند، أستخدم [أداة بحث الأوامر](//tools.cisco.com/Support/CLILookup/cltSearchAction.do) [\(للعملاء](//tools.cisco.com/RPF/register/register.do) المسجلين فقط).

### <span id="page-1-2"></span>الرسم التخطيطي للشبكة

يستخدم هذا المستند إعداد الشبكة الموضح في هذا الرسم التخطيطي.

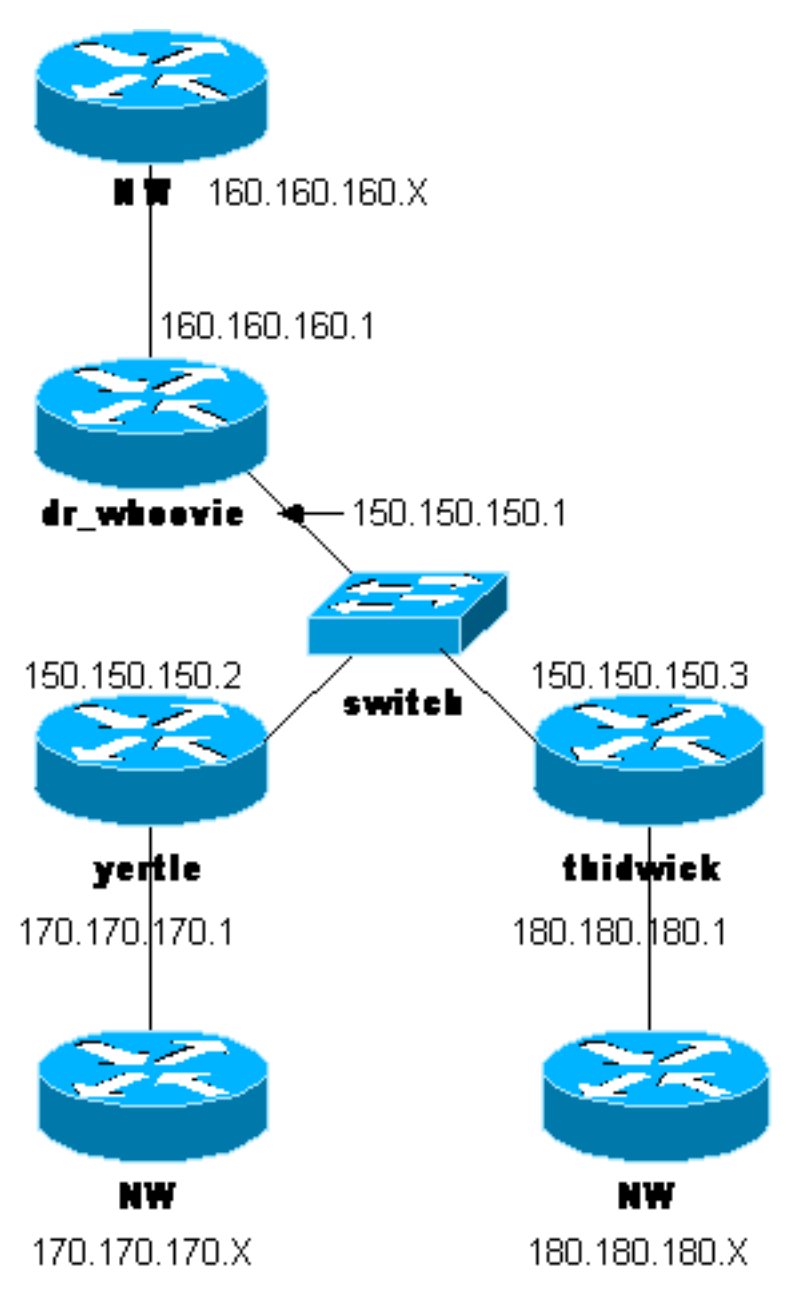

### <span id="page-2-0"></span>التكوينات

يستخدم هذا المستند هذه التكوينات.

- DR\_WHOOVIE تكوين●
	- ترتيب يرتل
	- ∙ <u>ثيدويك تشكيل</u>

ملاحظة: تم إختبار هذه التكوينات مؤخرا باستخدام الرمز الحالي (تشرين الثاني/نوفمبر 2003) في الوثيقة.

#### DR\_WHOOVIE تكوين :Current configuration ! version 12.2 service timestamps debug uptime service timestamps log uptime no service password-encryption ! hostname dr\_whoovie ! enable secret 5 \$1\$KxKv\$cbqKsZtQTLJLGPN.tErFZ1 enable password ww ! ip subnet-zero ! cns event-service server ! *Internet Key Exchange (IKE) Policies:* **crypto isakmp** *---!* **policy 1 authentication pre-share crypto isakmp key cisco123 address 150.150.150.3 crypto isakmp key cisco123 address 150.150.150.2** ! *IPSec Policies:* **crypto ipsec transform-set 170cisco** *---!* **esp-des esp-md5-hmac crypto ipsec transform-set 180cisco esp-des esp-md5-hmac** ! **crypto map ETH0 17 ipsec-isakmp set peer 150.150.150.2 set transform-set 170cisco** *Include the 160.160.160.x to 170.170.170.x network ---! !--- in the encryption process.* **match address 170 crypto map ETH0 18 ipsec-isakmp set peer 150.150.150.3 set transform-set 180cisco** *Include the 160.160.160.x to 180.180.180.x network ---! !--- in the encryption process.* **match address 180** ! **interface Ethernet0 ip address 150.150.150.1 255.255.255.0** no ip directed-broadcast no ip route-cache no ip mroute-cache no mop enabled **crypto map ETH0** ! interface Ethernet1 no ip address no ip directed-broadcast shutdown

 $\overline{\phantom{a}}$ interface Serial0 ip address 160.160.160.1 255.255.255.0 no ip directed-broadcast no ip mroute-cache no fair-queue  $\frac{1}{2}$ interface Serial1 no ip address no ip directed-broadcast clockrate 4000000  $\mathbf{I}$ ip classless ip route 170.170.170.0 255.255.255.0 150.150.150.2 ip route 180.180.180.0 255.255.255.0 150.150.150.3 no ip http server  $\mathbf{I}$ Include the 160.160.160.x to 170.170.170.x network ---! !--- in the encryption process. access-list 170 permit ip 160.160.160.0 0.0.0.255 170.170.170.0 0.0.0.255 Include the 160.160.160.x to 180.180.180.x network ---! !--- in the encryption process. access-list 180 permit ip 160.160.160.0 0.0.0.255 180.180.180.0 0.0.0.255 dialer-list 1 protocol ip permit dialer-list 1 protocol ipx permit  $\mathbf{I}$ line con 0 transport input none line aux 0 line vtv  $0<sub>4</sub>$ password ww login  $\mathbf{I}$ end ترتيب يرتل :Current configuration  $\mathbf{I}$ version 12.2 service timestamps debug uptime service timestamps log uptime no service password-encryption  $\overline{1}$ hostname yertle  $\mathbf{I}$ /enable secret 5 \$1\$me5Q\$2kF5zKlPPTvHEBdGiEZ9m enable password ww  $\mathbf{I}$ ip subnet-zero  $\overline{1}$ cns event-service server  $\mathbf{I}$ IKE Policies: crypto isakmp policy 1 ---! authentication pre-share crypto isakmp key cisco123 address 150.150.150.3 crypto isakmp key cisco123 address 150.150.150.1  $\overline{1}$ IPSec Policies: crypto ipsec transform-set 160cisco ---! esp-des esp-md5-hmac crypto ipsec transform-set 180cisco esp-des esp-md5-hmac  $\mathbf{I}$ crypto map ETH0 16 ipsec-isakmp

**set peer 150.150.150.1 set transform-set 160cisco** *Include the 170.170.170.x to 160.160.160.x network ---! !--- in the encryption process.* **match address 160 crypto map ETH0 18 ipsec-isakmp set peer 150.150.150.3 set transform-set 180cisco** *Include the 170.170.170.x to 180.180.180.x network ---! !--- in the encryption process.* **match address 180** ! **interface Ethernet0 ip address 150.150.150.2 255.255.255.0** no ip directed-broadcast no ip route-cache no ip mroute-cache no mop enabled **crypto map ETH0** ! interface Serial0 no ip address no ip directed-broadcast no ip mroute-cache shutdown no fair-queue ! interface Serial1 ip address 170.170.170.1 255.255.255.0 no ip directed-broadcast ! ip classless ip route 160.160.160.0 255.255.255.0 150.150.150.1 ip route 180.180.180.0 255.255.255.0 150.150.150.3 no ip http server ! *Include the 170.170.170.x to 160.160.160.x network ---! !--- in the encryption process.* **access-list 160 permit ip 170.170.170.0 0.0.0.255 160.160.160.0 0.0.0.255** *Include the 170.170.170.x to 180.180.180.x network ---! !--- in the encryption process.* **access-list 180 permit ip 170.170.170.0 0.0.0.255 180.180.180.0 0.0.0.255** dialer-list 1 protocol ip permit dialer-list 1 protocol ipx permit ! line con 0 transport input none line aux 0 line vty 0 4 password ww login ! end ثيدويك تشكيل :Current configuration ! version 12.2 service timestamps debug uptime service timestamps log uptime no service password-encryption ! hostname thidwick !

```
enable secret 5 $1$Pcpo$fj4FNS1dEDY91Gg3Ne6FK1
                                        enable password ww
                                                           \mathbf{I}ip subnet-zero
                                                           \mathbf{I}isdn switch-type basic-5ess
                                 isdn voice-call-failure 0
                                  cns event-service server
                                                           \mathbf{I}IKE Policies: crypto isakmp policy 1 ---!
                                  authentication pre-share
        crypto isakmp key cisco123 address 150.150.150.1
        crypto isakmp key cisco123 address 150.150.150.2
                                                           \mathbf{I}IPSec Policies: crypto ipsec transform-set 160cisco ---!
                                      esp-des esp-md5-hmac
crypto ipsec transform-set 170cisco esp-des esp-md5-hmac
                                                           \mathbf{I}crypto map ETH0 16 ipsec-isakmp
                                    set peer 150.150.150.1
                                set transform-set 160cisco
Include the 180.180.180.x to 160.160.160.x network ---!
       !--- in the encryption process. match address 160
                          crypto map ETH0 17 ipsec-isakmp
                                    set peer 150.150.150.2
                                set transform-set 170cisco
 Include the 180.180.180.x to 170.170.170.x network ---!
       !--- in the encryption process. match address 170
                                                           \mathbf{I}interface Ethernet0
                   ip address 150.150.150.3 255.255.255.0
                                  no ip directed-broadcast
                                         no ip route-cache
                                        no ip mroute-cache
                                            no mop enabled
                                           crypto map ETH0
                                                           \mathbf{I}interface Serial0
                                              no ip address
                                  no ip directed-broadcast
                                        no ip mroute-cache
                                              no fair-queue
                                          clockrate 4000000
                                                           \mathbf{I}interface Serial1
                   ip address 180.180.180.1 255.255.255.0
                                  no ip directed-broadcast
                                          clockrate 4000000
                                                           \topinterface BRIO
                                              no ip address
                                  no ip directed-broadcast
                                                   shutdown
                               isdn switch-type basic-5ess
                                                           \mathbf{I}ip classless
      ip route 160.160.160.0 255.255.255.0 150.150.150.1
      ip route 170.170.170.0 255.255.255.0 150.150.150.2
                                          no ip http server
                                                           \overline{1}Include the 180.180.180.x to 160.160.160.x network ---!
  !--- in the encryption process. access-list 160 permit
      ip 180.180.180.0 0.0.0.255 160.160.160.0 0.0.0.255
 Include the 180.180.180.x to 170.170.170.x network ---!
```

```
!--- in the encryption process. access-list 170 permit
 ip 180.180.180.0 0.0.0.255 170.170.170.0 0.0.0.255
                    dialer-list 1 protocol ip permit
                   dialer-list 1 protocol ipx permit
                                                     !
                                           line con 0
                                transport input none
                                           line aux 0
                                         line vty 0 4
                                          password ww
                                                login
                                                    !
                                                  end
```
# <span id="page-6-0"></span>التحقق من الصحة

يوفر هذا القسم معلومات يمكنك إستخدامها للتأكد من أن التكوين يعمل بشكل صحيح.

يتم دعم بعض أوامر العرض بواسطة [أداة مترجم الإخراج \(](https://www.cisco.com/cgi-bin/Support/OutputInterpreter/home.pl)[العملاء المسجلون فقط\)، والتي تتيح لك عرض تحليل](//tools.cisco.com/RPF/register/register.do) [إخراج أمر](//tools.cisco.com/RPF/register/register.do) العرض.

- ipSec crypto show —يعرض الإعدادات المستخدمة من قبل اقترانات الأمان الحالية [IPSec[.
	- sa isakmp crypto show —يعرض جميع اقترانات أمان IKE الحالية في نظير.

# <span id="page-6-1"></span>استكشاف الأخطاء وإصلاحها

يوفر هذا القسم معلومات يمكنك استخدامها لاستكشاف أخطاء التكوين وإصلاحها.

<span id="page-6-2"></span>أوامر استكشاف الأخطاء وإصلاحها

ملاحظة: قبل إصدار أوامر تصحيح الأخطاء، راجع [المعلومات المهمة في أوامر تصحيح الأخطاء](//www.cisco.com/en/US/tech/tk801/tk379/technologies_tech_note09186a008017874c.shtml) .

- .2 للمرحلة IPSec مفاوضات يعرض—debug crypto ipSec ●
- debug crypto isakmp-يعرض مفاوضات بروتوكول إدارة المفاتيح وارتباط امان الإنترنت (ISAKMP) للمرحلة الأولى.
	- engine crypto debug—يعرض حركة مرور البيانات التي يتم تشفيرها.
		- **مسح التشفير** isakmp—يمحو اقترانات الأمان المتعلقة بالمرحلة 1.
			- **مسح التشفير sa—**يمحو اقترانات الأمان المتعلقة بالمرحلة 2.

### <span id="page-6-3"></span>معلومات ذات صلة

- [صفحة دعم IPSec](//www.cisco.com/cgi-bin/Support/browse/psp_view.pl?p=Internetworking:IPSec&referring_site=bodynav)
- [تكوين أمان شبكة IPSec](//www.cisco.com/en/US/docs/ios/12_1/security/configuration/guide/scdipsec.html?referring_site=bodynav)
- [تكوين بروتوكول أمان Exchange Key Internet](//www.cisco.com/en/US/docs/ios/12_1/security/configuration/guide/scdike.html?referring_site=bodynav)
	- [الدعم الفني Systems Cisco](//www.cisco.com/cisco/web/support/index.html?referring_site=bodynav)

ةمجرتلا هذه لوح

ةي الآلال تاين تان تان تان ان الماساب دنت الأمانية عام الثانية التالية تم ملابات أولان أعيمته من معت $\cup$  معدد عامل من من ميدة تاريما $\cup$ والم ميدين في عيمرية أن على مي امك ققيقا الأفال المعان المعالم في الأقال في الأفاق التي توكير المالم الما Cisco يلخت .فرتحم مجرتم اهمدقي يتلا ةيفارتحالا ةمجرتلا عم لاحلا وه ىل| اًمئاد عوجرلاب يصوُتو تامجرتلl مذه ققد نع امتيلوئسم Systems ارامستناه انالانهاني إنهاني للسابلة طربة متوقيا.